# ソーシャルネットワーキングサイト基盤システム及び基礎支援モジュール

# MyPage

MyPage は、core システムと、アプリケーションモジュールに分別されており 地域から趣味、業務などでの利用はもちろん、他のサイトとの連携をも踏まえた新しい 形の web サービスを提供する基盤システムです。

#### REQUIRES

Apache1.3x(Apache2 でも動作可能) PHP4.x 系で、PHP4.3.x 以降のもの。 PostgreSQL 8.x で、PostgreSQL 8.2 以降のもの。(postgresSQL 7.x でも動作可能) nkf (がんがんメールインターフェースに必要) Postfix(がんがんメールインターフェースに必要) libipeg (がんがんの処理に必要) … ipeg-6b libpng (がんがんの処理に必要) … libpng-1.2.5 ImageMagick(がんがんの処理に必要)… ImageMagick-6.1.7 ※上記ソフトのバージョンは動作確認時のものです。

あらかじめ、サーバー内にインストール用のディレクトリを作成しておきます。 (例)

mkdir /home/MyPage

CD-ROMより以下のファイルを作成したディレクトリにコピーします。 cp mypage.tar.gz /home/Mypage

mypage.tar.gz … MyPage プログラム群

プログラムをファイルを解凍します

tar –xvzf mypage.tar.gz

MyPage\_20060407 というディレクトリが作成されます。(中にプログラムが入っています)

## 設置方法

config を編集したのちに、install.sh を実行してください。

環境チェックののち、環境設定を行います。 config ファイルはプログラムファイルを解凍したディレクトリに存在します。 (例)/home/Mypage/ MyPage\_20060407 内 config の設定方法は以下の通りです。

-------------------------------------------------------------------------- PHP="/usr/local/bin/php" PHP(CLI)のパス  $LS = \frac{m}{\sin \theta}$  ls  $\frac{m}{\cos \theta}$ AWK="/usr/bin/awk" awk のパス SED="/usr/bin/sed" sed のパス FIND="/usr/bin/find" find のパス PGSQLDIR="/usr/local/pgsql" PostgreSQL をインストールしたベースディ レクトリ PGSQLBIN="\${PGSQLDIR}/bin" PostgreSQL の bin ディレクトリ PGSQL\_PSQL="\${PGSQLBIN}/psql" PostgreSQL の psql のパス PGSQL\_CREATEDB="\${PGSQLBIN}/createdb" PostgreSQL の createdb のパス PGSQL\_DROPDB="\${PGSQLBIN}/dropdb" PostgreSQL の dropdb のパス PGSQL\_PGDUMP="\${PGSQLBIN}/pg\_dump" PostgreSQL の pg\_dump のパス NKF="/usr/local/bin/nkf" 日本語漢字フィルターのパス CONVERT="/usr/local/bin/convert" ImageMagik の convert のパス ROOTDIR="/home/sns/openg" open-gorotto のベースディレクトリ

--------------------------------------------------------------------------

バーチャルホストで対応するドメイン設定(複数設定可能です。)

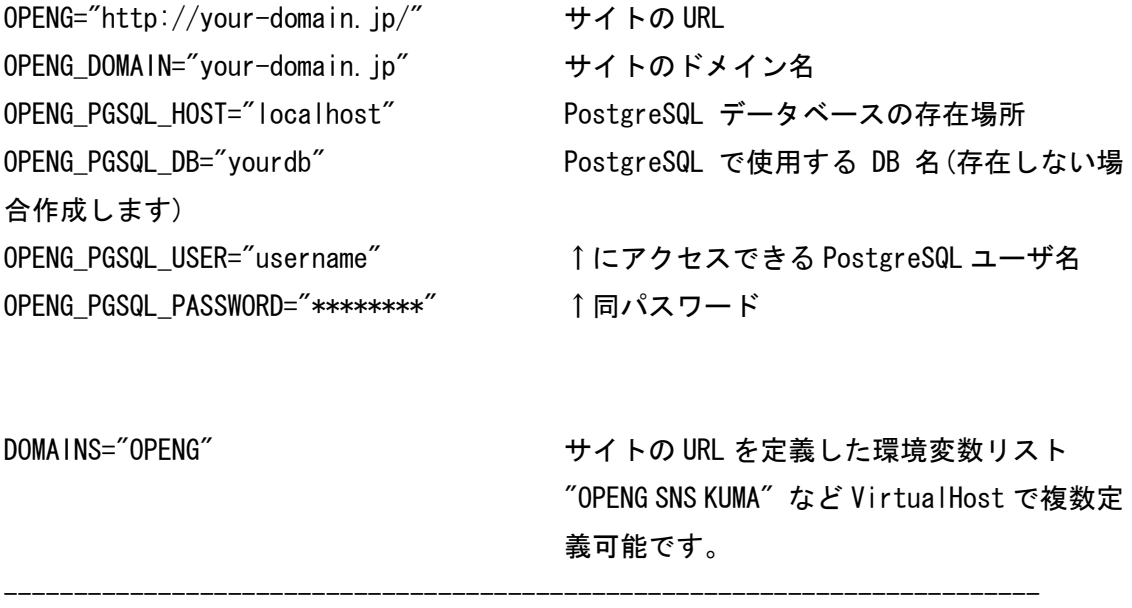

install.sh を実行すると、環境設定を確認したのち、データベースの作成を行います。

最後に crontab 用の設定表が表示されますので、

% crontab  $-e$ 

を実行して、設定表を追加してください。

終了したら、http://yourdomain/install/ を開いて、環境を編集してください。

(例)ドメインが MyPage.net の場合→http://MyPage.net/install/

(重要)環境編集後、open-gorotto/pub/install のディレクトリは、他のユーザから 見えないように、設定変更を行ってください。 (install を \_install にしたりなど)

(重要)サイトには、管理者用アカウントがあらかじめ設定されています。 E-Mail: admin@open-gorotto Password: rootroot になっていますので、インストール直後、必ずパスワードを変更してください。

## スキン(アイコン)の変更方法

install.sh と同じディレクトリ(仮に /home/MyPage/ MyPage\_20060407 とします)に skin.sh があります。

skin.sh を実行すると、skin ディレクトリ内に、すべての画像データと Makefile が作成 されます。

skin ディレクトリ内の画像を変更したり、置き換えた後に skin ディレクトリ内で % make

を実行すると、サイト内の画像が差し変わります。

また、画像ファイルだけでなく css ファイルを編集することで任意の色合いに変更するこ とができます。

css ファイルは、デフォルトで、pub/openg.css です。

# 設定をリセットする方法

install.sh を実行すると、sys/config 内に、config.yourdomain.jp.php が作成されます。 この config.yourdomain.jp.php のちに、install.sh を実行すると、再び新しい設定で 環境が作成されます。

## データベースのバックアップ

データベースのバックアップは、 % pg\_dump DB 名 > hogehoge.sql などとしてバックアップしてください。